# Cisco Security Cloud製品からのHARログの収集

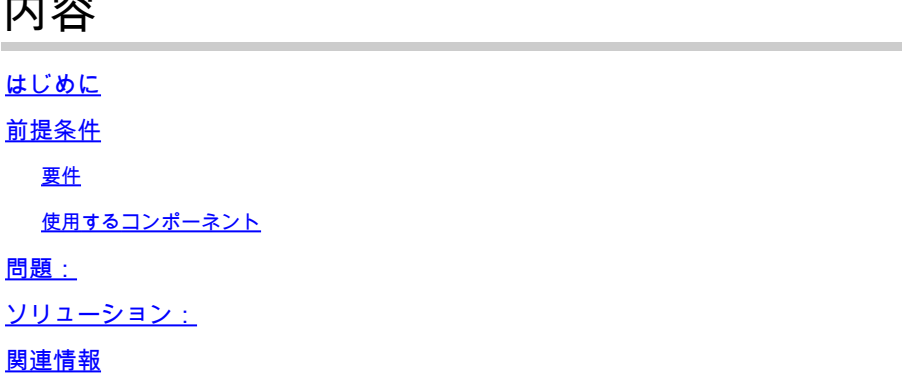

## はじめに

内容

このドキュメントでは、ブラウザからHTTP Archive(HAR)ログを収集する方法について説明しま す。

## 前提条件

#### 要件

このドキュメントに関する固有の要件はありません。

使用するコンポーネント

このドキュメントの内容は、特定のソフトウェアやハードウェアのバージョンに限定されるもの ではありません。

このドキュメントの情報は、特定のラボ環境にあるデバイスに基づいて作成されました。このド キュメントで使用するすべてのデバイスは、クリアな(デフォルト)設定で作業を開始していま す。本稼働中のネットワークでは、各コマンドによって起こる可能性がある影響を十分確認して ください。

#### 問題:

TACはHARログを使用して、XDRコンソールなどのシスコセキュリティ製品に関連する問題をト ラブルシューティングします。

TACはHARログの情報を使用して、バックエンドサーバに対して行われたAPIクエリを確認し、 問題を効率的に切り分けることができます。

### ソリューション:

ステップ 1:Cisco Security Cloud製品コンソールに移動します。この例では、XDRコンソールを

#### 使用しました。

ステップ 2:問題が表示されているセクションに移動し、右クリックします。

ステップ 3:選択 **Inspect.**

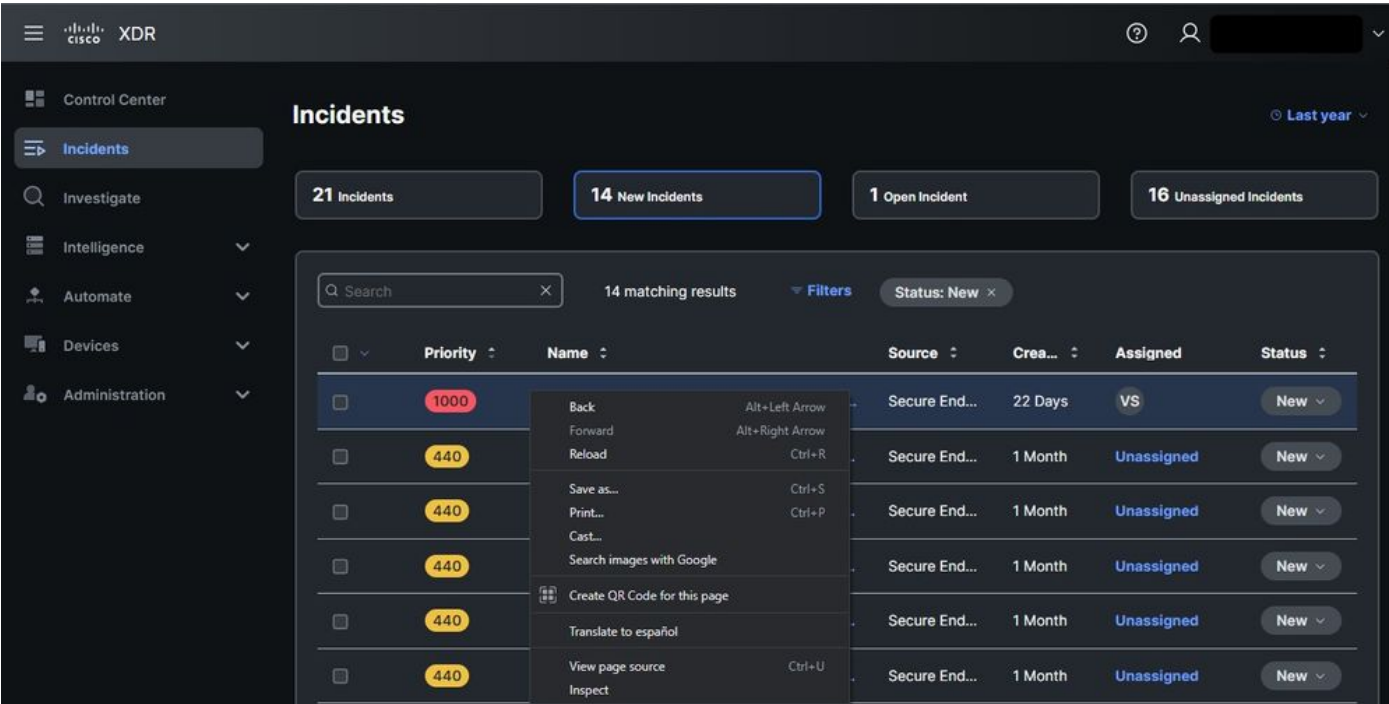

#### ステップ 4:に移動します。 **Network** tab.

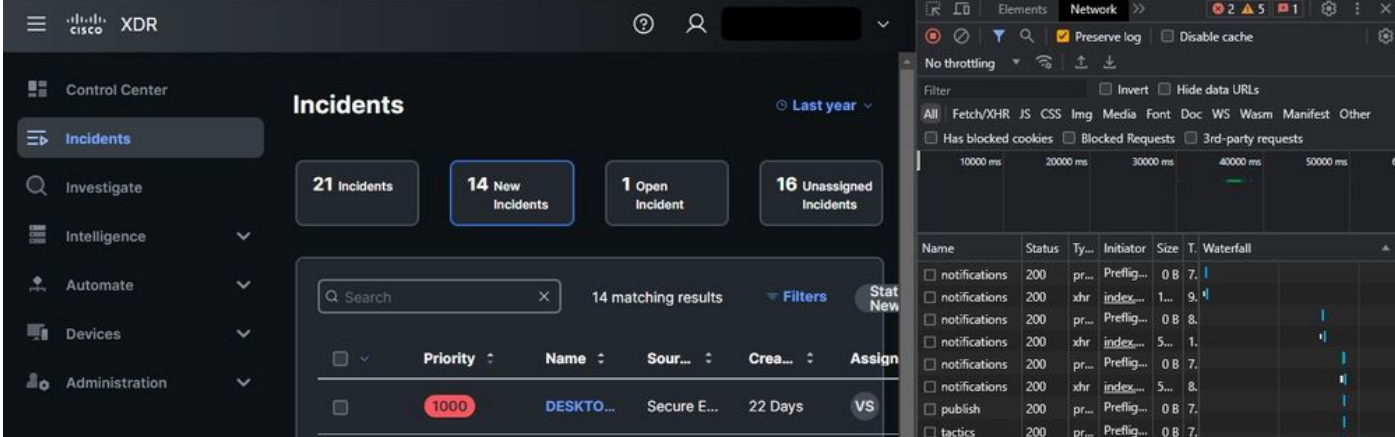

ステップ 5:問題を再現するか、ページをリロードして、すべてのクエリをログにキャプチャで きるようにします。

手順 6:右クリックして、 Save All as HAR with content コンピュータ上のログをアーカイブする場合、 またはエンジンアイコン(ブラウザによって異なります)を選択して、Save All as HAR with contentオプションを表示します。

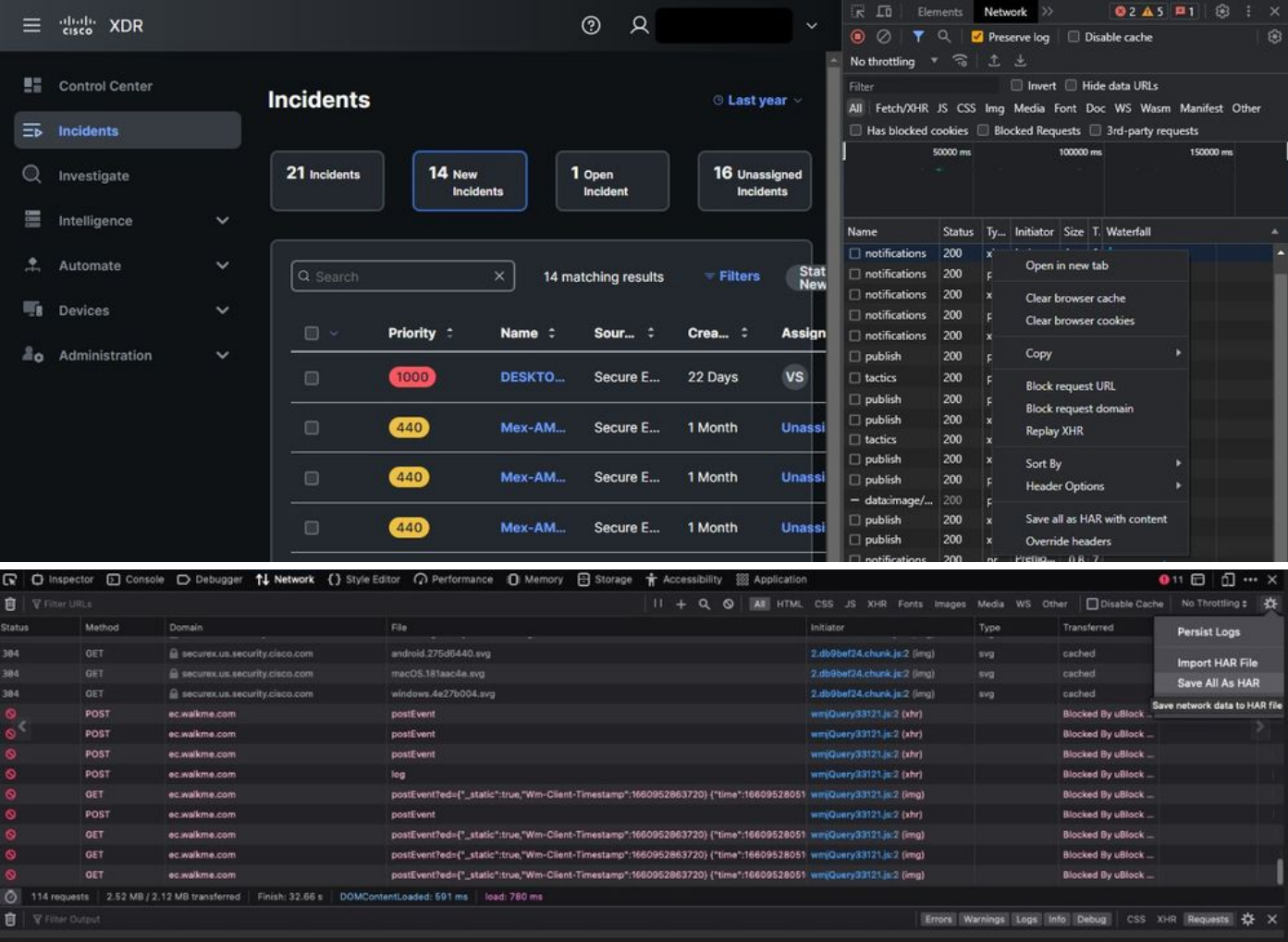

手順 7: HARファイルを作成したら、そのファイルを [Support Case Manager](https://mycase.cloudapps.cisco.com/case) お客様のTACケー スに組み込みます。

# 関連情報

- [XDRの公式ドキュメント](https://securex.us.security.cisco.com/help/securex/topic/introduction)
- [テクニカル サポートとドキュメント Cisco Systems](https://www.cisco.com/c/ja_jp/support/index.html)

翻訳について

シスコは世界中のユーザにそれぞれの言語でサポート コンテンツを提供するために、機械と人に よる翻訳を組み合わせて、本ドキュメントを翻訳しています。ただし、最高度の機械翻訳であっ ても、専門家による翻訳のような正確性は確保されません。シスコは、これら翻訳の正確性につ いて法的責任を負いません。原典である英語版(リンクからアクセス可能)もあわせて参照する ことを推奨します。